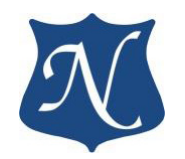

# **Индустриальная видеокарта «Радуга» на основе GPU E8860 МСКЮ.467249.004 ТО**

**Техническое описание (v1.0)**

10.08.2017

**ООО «НОВОМАР»**

**2017**

# СОДЕРЖАНИЕ

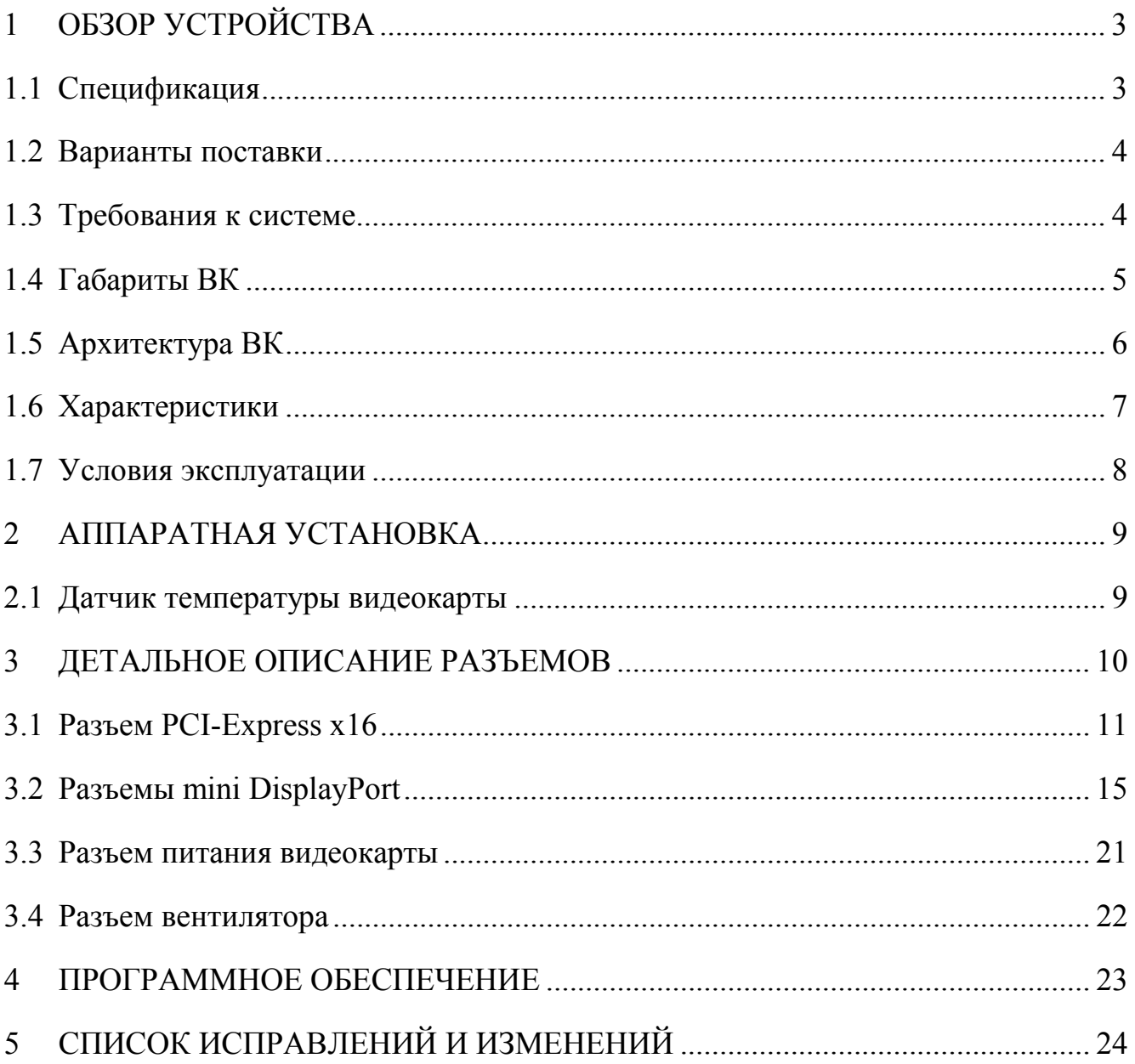

# <span id="page-2-0"></span>**1 Обзор устройства**

ВК **«**Радуга**»** - индустриальная видеокарта, предназначенная для вывода изображения и способна одновременно поддерживать до 6 дисплеев. Видеокарта выполнена в соответствии со стандартами:

- − PCI Express Card Electromechanical Specification v3.0;
- − PCI Express Base Specification v3.0.

<span id="page-2-1"></span>Видеокарта **«**Радуга**»** обеспечивает высокую производительность в обработке 3D графики (до 768GFLOPS), декодирование компрессированных потоков видео: H.264, VC-1, MPEG-4, MPEG-2.

#### **1.1 Спецификация**

- − GPU AMD Radeon E8860, расширяет возможности для параллельной обработки;
- − 2Гб встроенной памяти GDDR5 (1125МГц, 128бит);
- − 768 Гфлопс одинарной точности пиковая;
- − 48 Гфлопс двойной точности пиковая;
- − До 6 независимых дисплеев;
- − Слот PCIe х16 Gen3; совместимость с PCIe x4, x8, Gen2, Gen1;
- − Проточное воздушное охлаждение: минус 40 до +70°C;
- − Поддержка DirectX 11, OpenGL 4.2, OpenCL 1.2.

#### **Видеовыходы**

- − Поддержка разрешений до 4096x2160@60Гц;
- − 24- битная или 30-битная цветность;
- − Поддержка стерео (3D) дисплеев;
- − Передача звука через DisplayPort до 192кГц;
- − Надёжное винтовое крепление видео кабелей и переходников (сохраняется полная совместимость с обычными miniDP разъёмами).

# <span id="page-3-0"></span>**1.2 Варианты поставки**

#### **ВК «Радуга»**

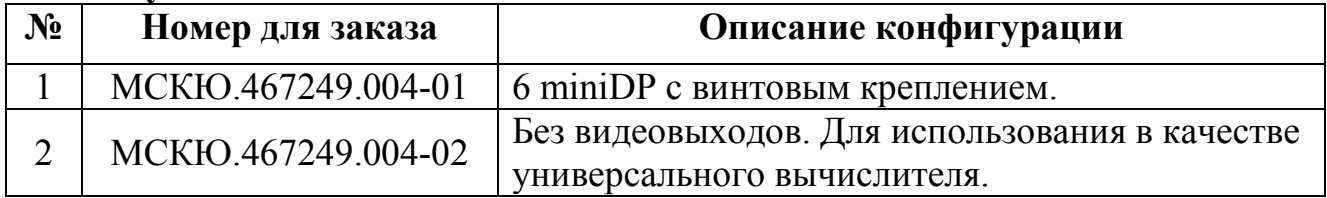

#### **Аксессуары:**

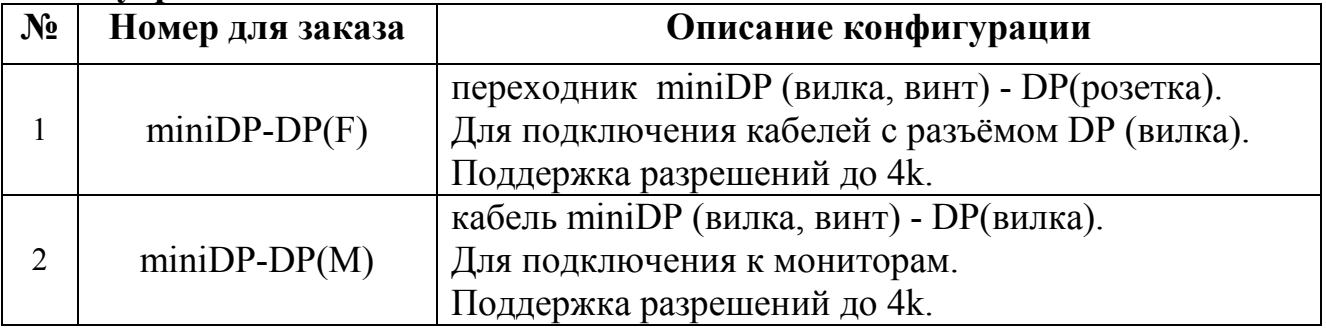

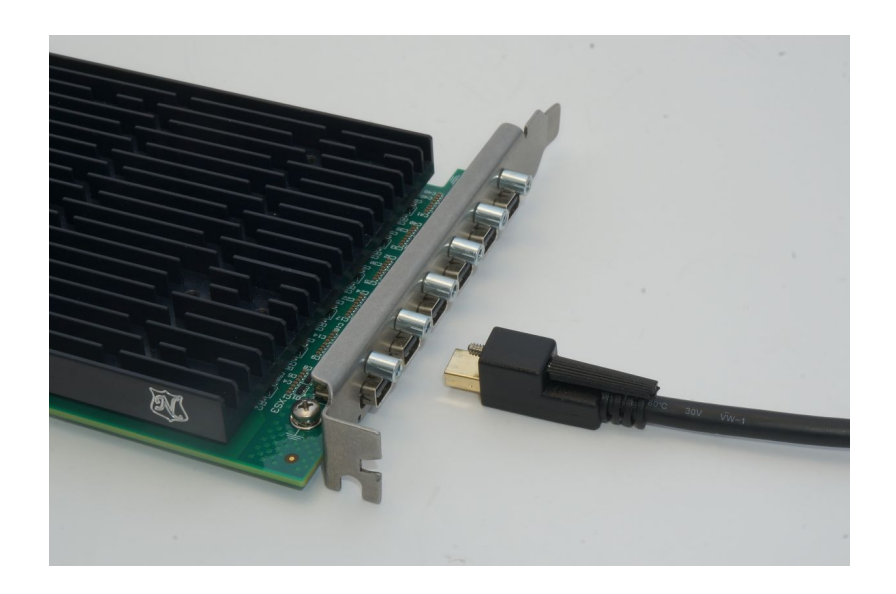

# <span id="page-3-1"></span>**1.3 Требования к системе**

Любая компьютерная система, поддерживающая PCI Express™ Card Electromechanical Specification v1.1 и PCI Express™ Base Specification v1.1, а так же ОС Windows® или Linux.

Система должна обеспечивать непрерывную принудительную вентиляцию корпуса потоком воздуха.

# <span id="page-4-0"></span>**1.4 Габариты ВК**

Форм-фактор: PCI Express Standard height, half length card x16.

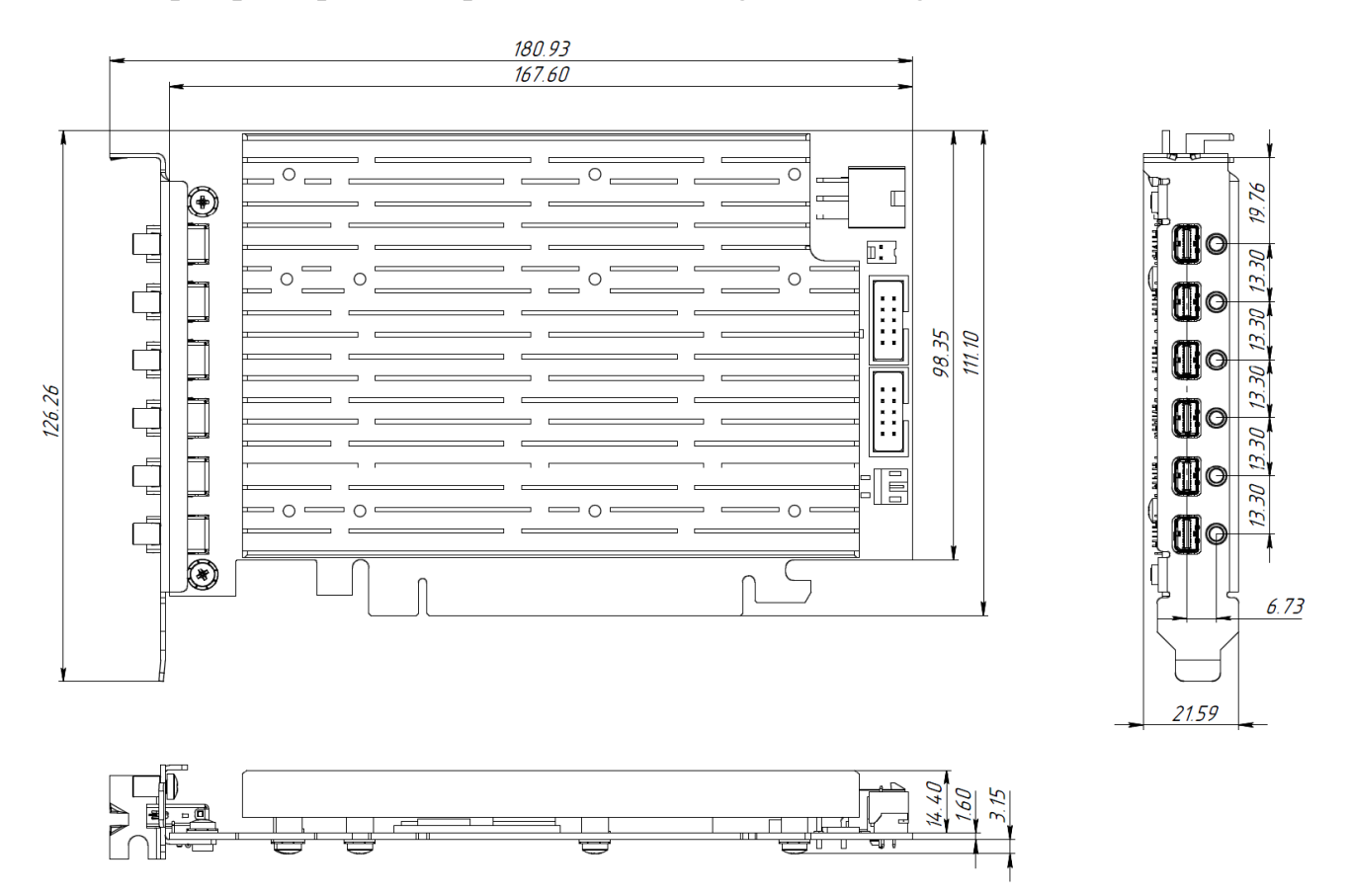

Рисунок 1 - Чертеж внешнего вида для конфигурации "-02"

Габаритные чертежи для различных вариантов конфигурации ВК доступны на [странице](http://novomar-spb.ru/videocard-raduga.html) Интернет-сайта в формате [pdf.](http://novomar-spb.ru/assets/files/docs/RADUGA/Videocard_Raduga_MCKU.467249.001_GCH.pdf)

# <span id="page-5-0"></span>**1.5 Архитектура ВК**

На рисунке 2 изображены структура видеокарты «Радуга».

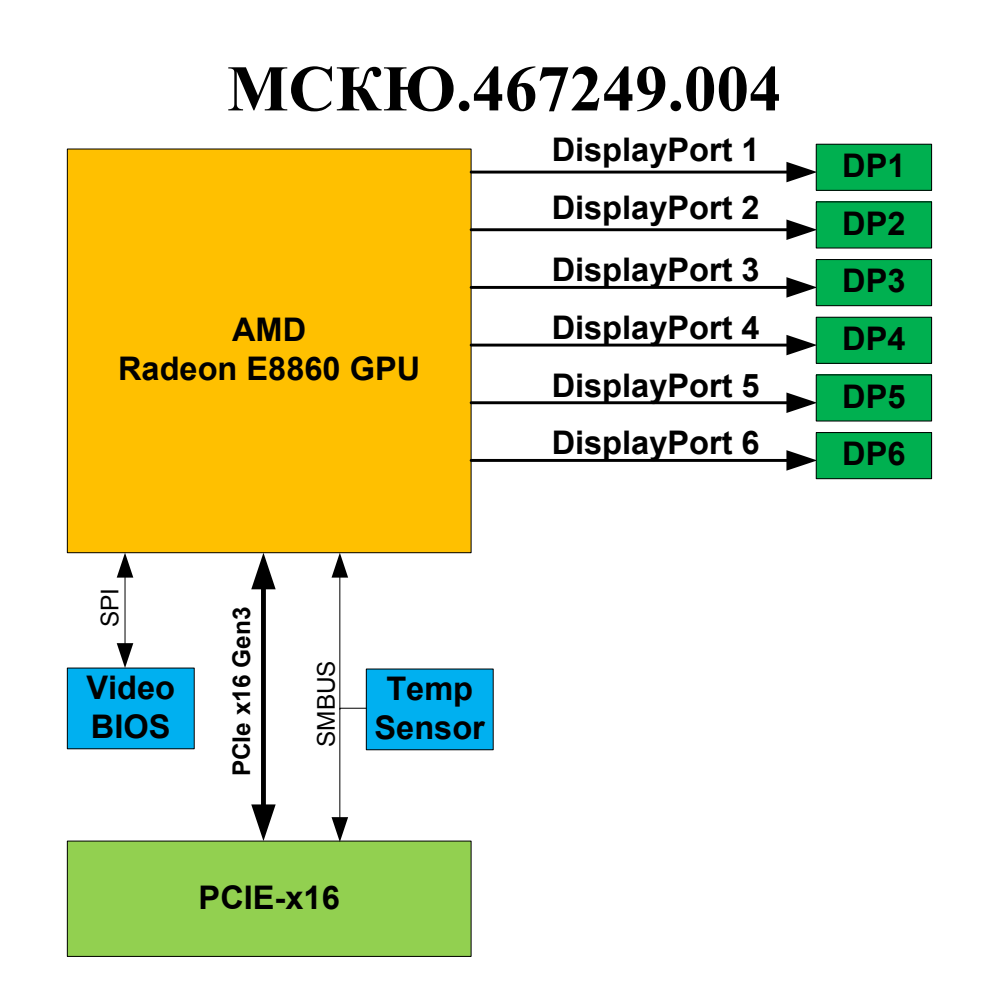

Рисунок 2

# <span id="page-6-0"></span>**1.6 Характеристики**

#### Таблица 1

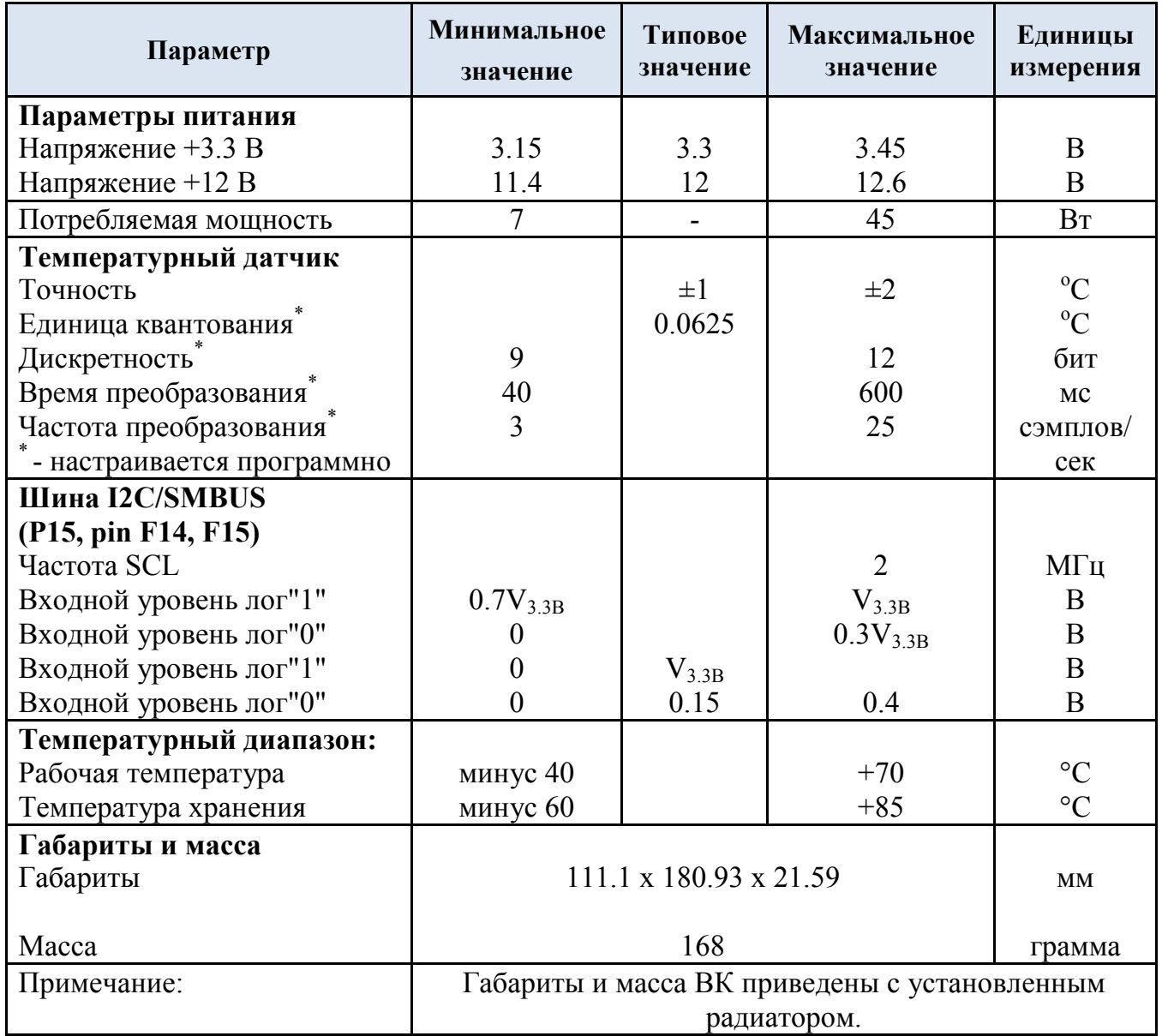

#### <span id="page-7-0"></span>**1.7 Условия эксплуатации**

Видеокарта «Радуга» сохраняет работоспособность при следующих внешних воздействующих факторах:

- рабочая температура: от минус 40°С до +70°С;
- пониженное атмосферное давление: 100 мм рт.ст;
- − относительная влажность при температуре +35°С: 100 %;
- − синусоидальная вибрация в диапазоне частот от 5 до 2000 Гц: до 2 g;

− механический удар одиночного действия, пиковое ударное ускорение 150 м/с<sup>2</sup> (15 g).

# <span id="page-8-0"></span>**2 Аппаратная установка**

Видеокарта «Радуга» может быть установлена в любую совместимую систему, которая поддерживает стандарты PCI Express™ Card Electromechanical Specification v1.1 и PCI Express™ Base Specification v1.1 (endpoint).

При установке видеокарты в ПК убедитесь, что ПК полностью обесточен: блок питания выключен переключателем на БП или шнур вытащен из БП.

После установки платы в слот, убедитесь, что фиксатор слота защёлкнут. Закрутите фиксирующий винт планки.

Подключите разъём питания видеокарты (для исполнения с разъёмом).

Подключите видеокабели.

Включите ПК.

#### <span id="page-8-1"></span>**2.1 Датчик температуры видеокарты**

Для контроля температуры видеокарта «Радуга» имеет датчик температуры, доступный по интерфейсу I2C/SMBUS.

Для чтения показаний датчика достаточно наличия питания только 3.3В. Напряжение питания 12В для работы датчика не требуется.

Адрес на шине I2C/SMBUS: "1001110".

Сигналы SDA/SCL на видеокарте подтянуты к линии питания 3.3V\_AUX.

Подробное описание датчика TMP100 доступно на [странице](http://www.ti.com/product/tmp100/description) Интернетсайта компании Texas Instruments. [Описание в формате pdf.](http://www.ti.com/lit/gpn/tmp100)

### <span id="page-9-0"></span>**3 Детальное описание разъемов**

ВК «Радуга» имеет разъемы:

- − PCI-Express x16;
- − шесть miniDisplayPort;
- − +12В;
- − вентилятор.

Детальное описание разъемов и способы их подключения приведены ниже:

**P -** контакты питания;

**NC -** не используемые контакты;

**I -** контакты входных сигналов устройства;

**O -** контакты выходных сигналов устройства;

**I/O -** контакты двунаправленных сигналов устройства.

# <span id="page-10-0"></span>**3.1 Разъем PCI-Express x16**

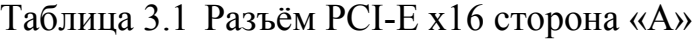

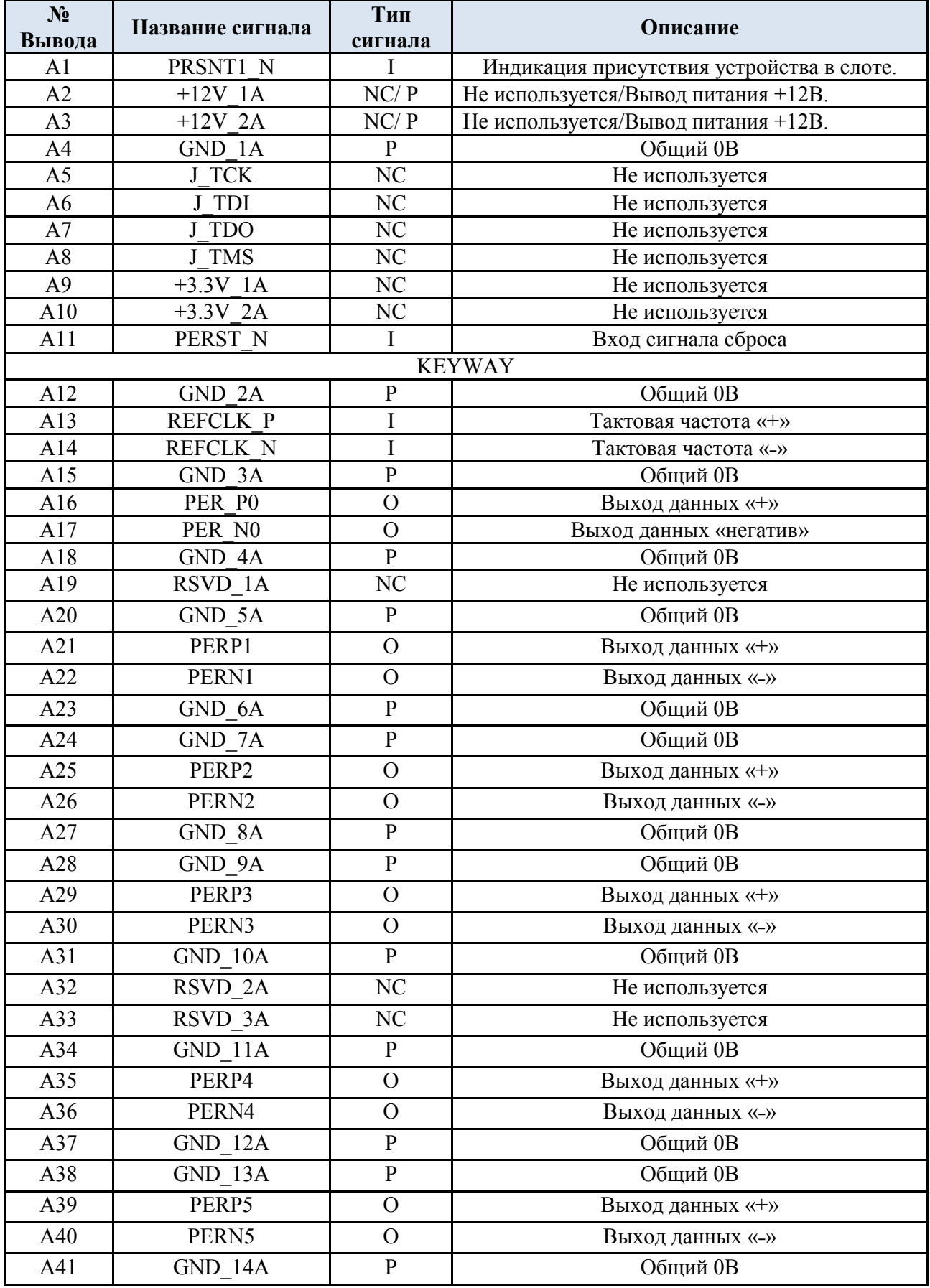

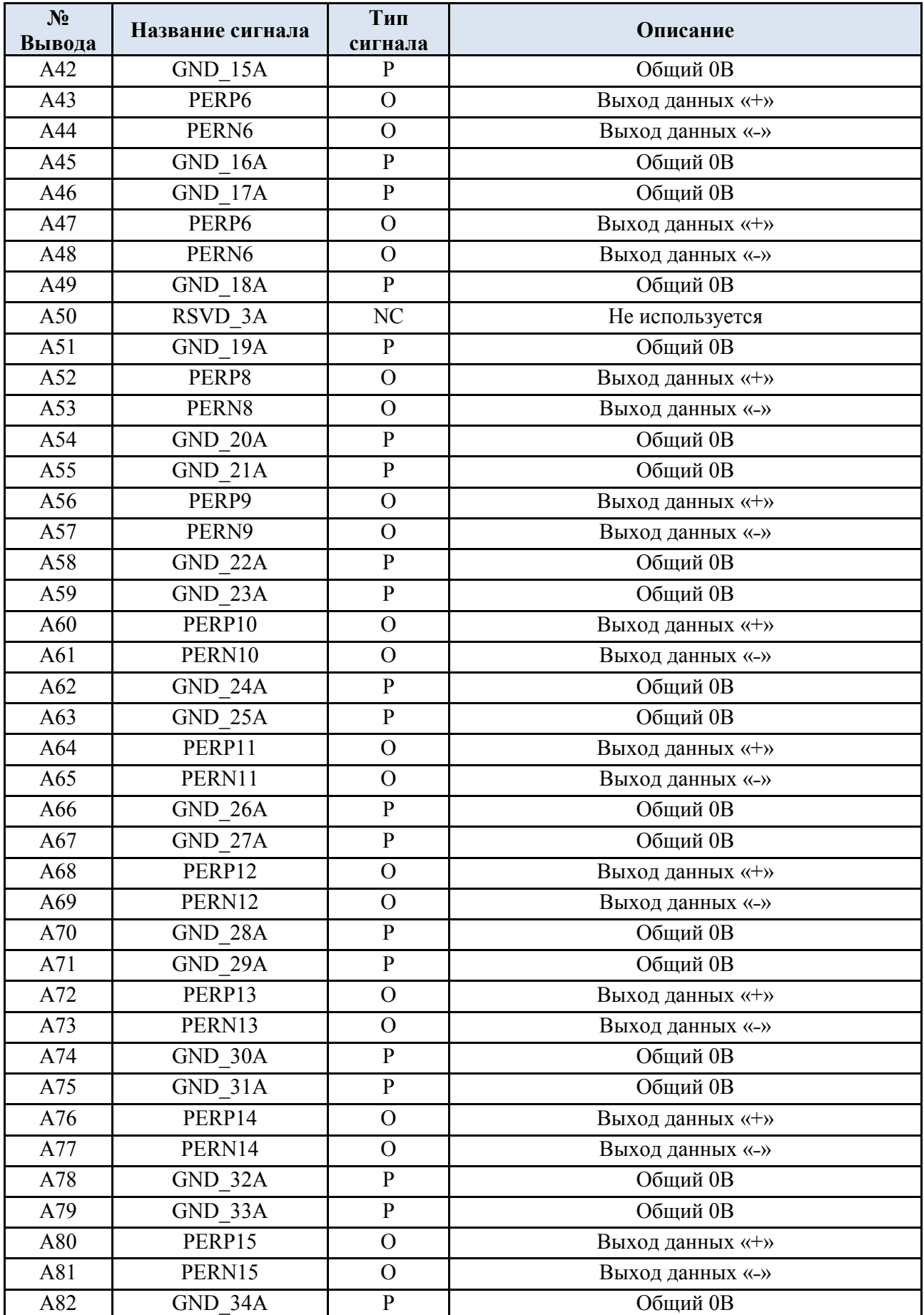

# Таблица 3.2 Разъём PCI-E x16 сторона «B»

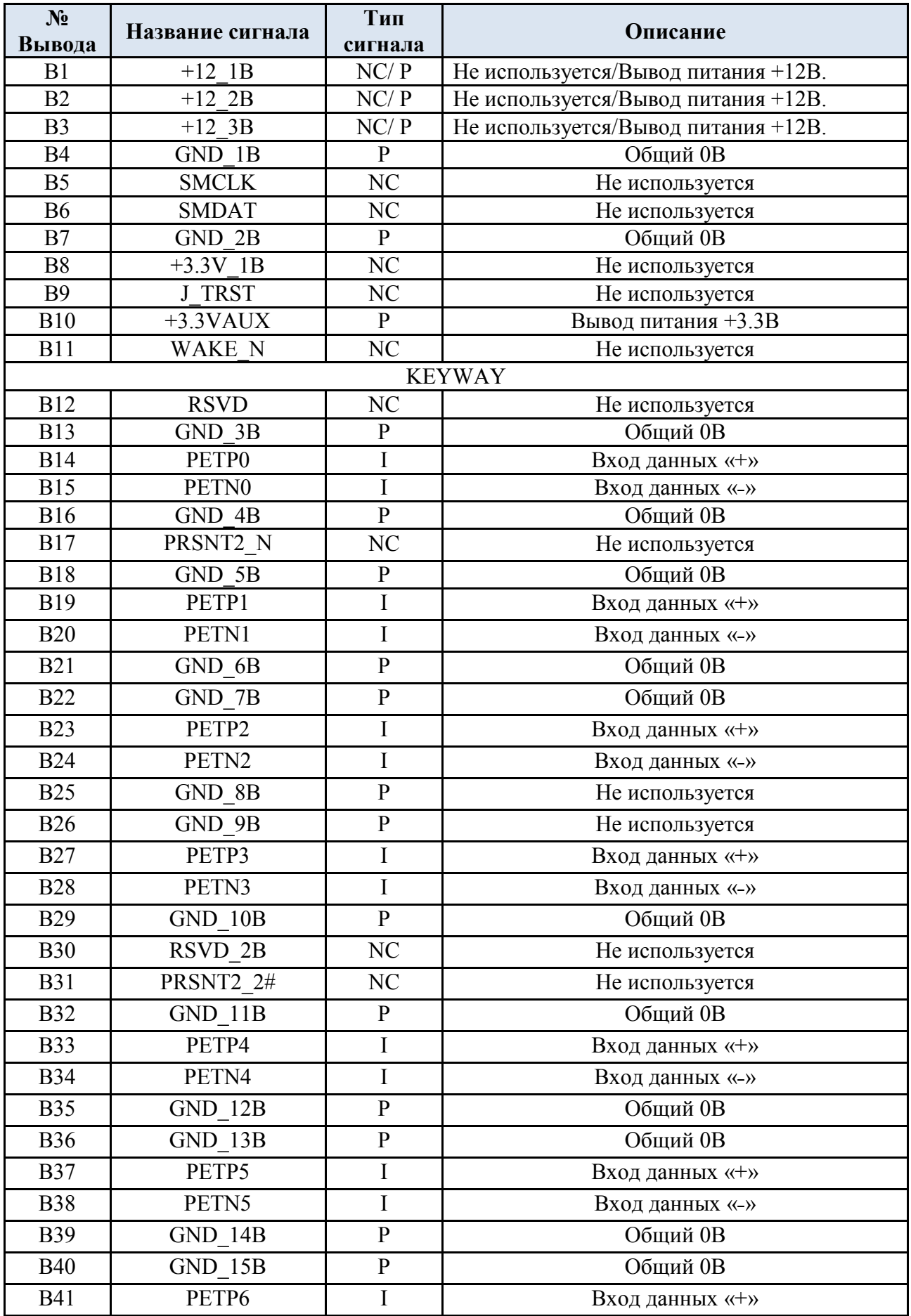

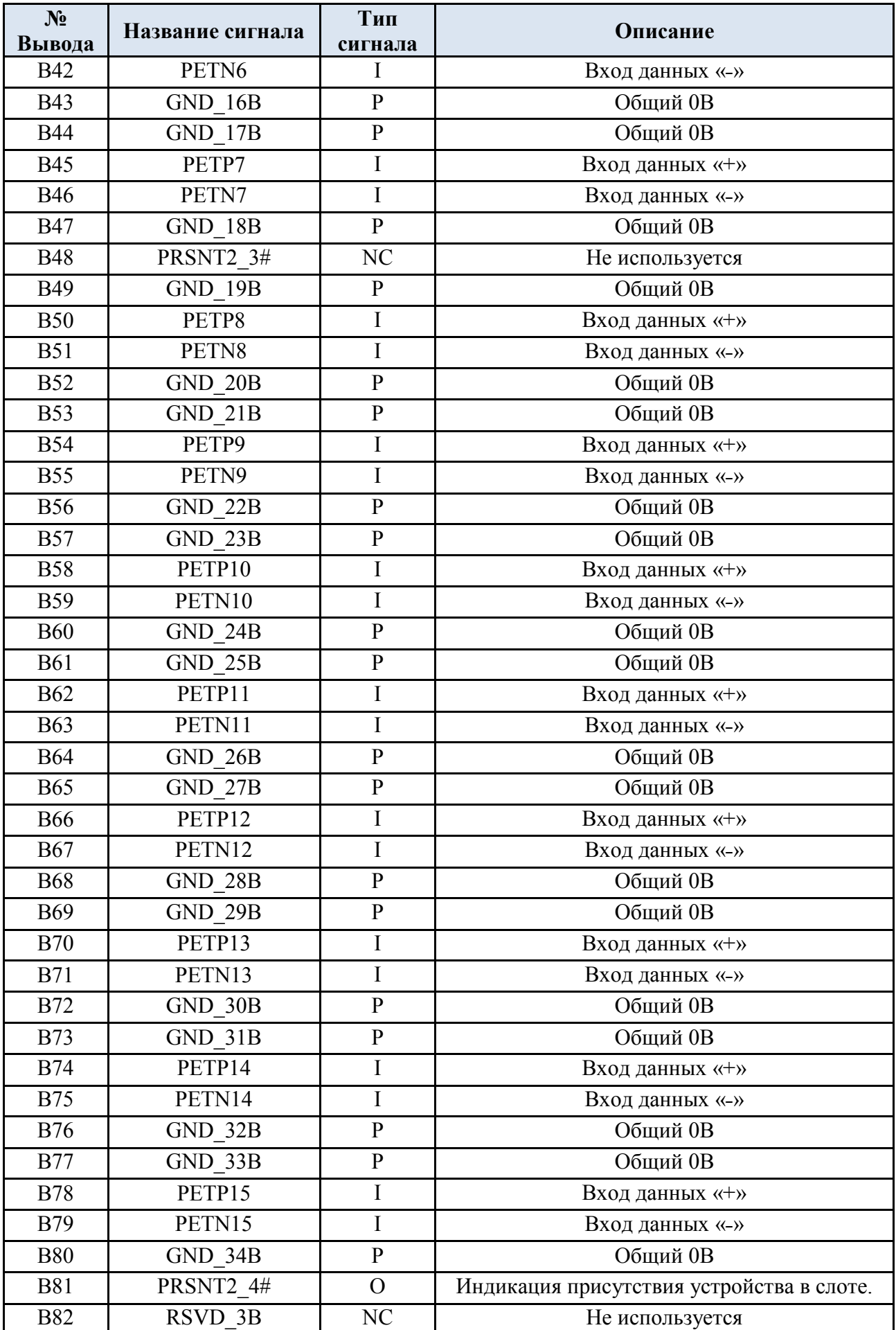

# <span id="page-14-0"></span>**3.2 Разъемы mini DisplayPort**

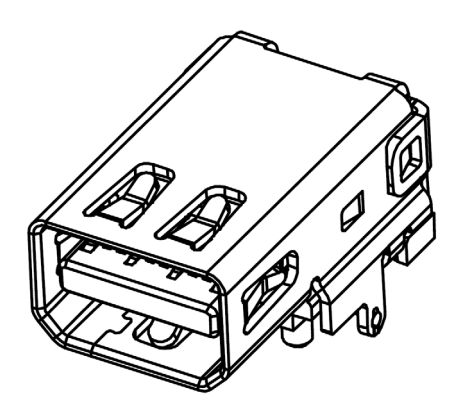

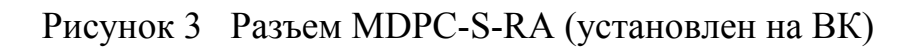

Таблица 3.3 Разъем XS1

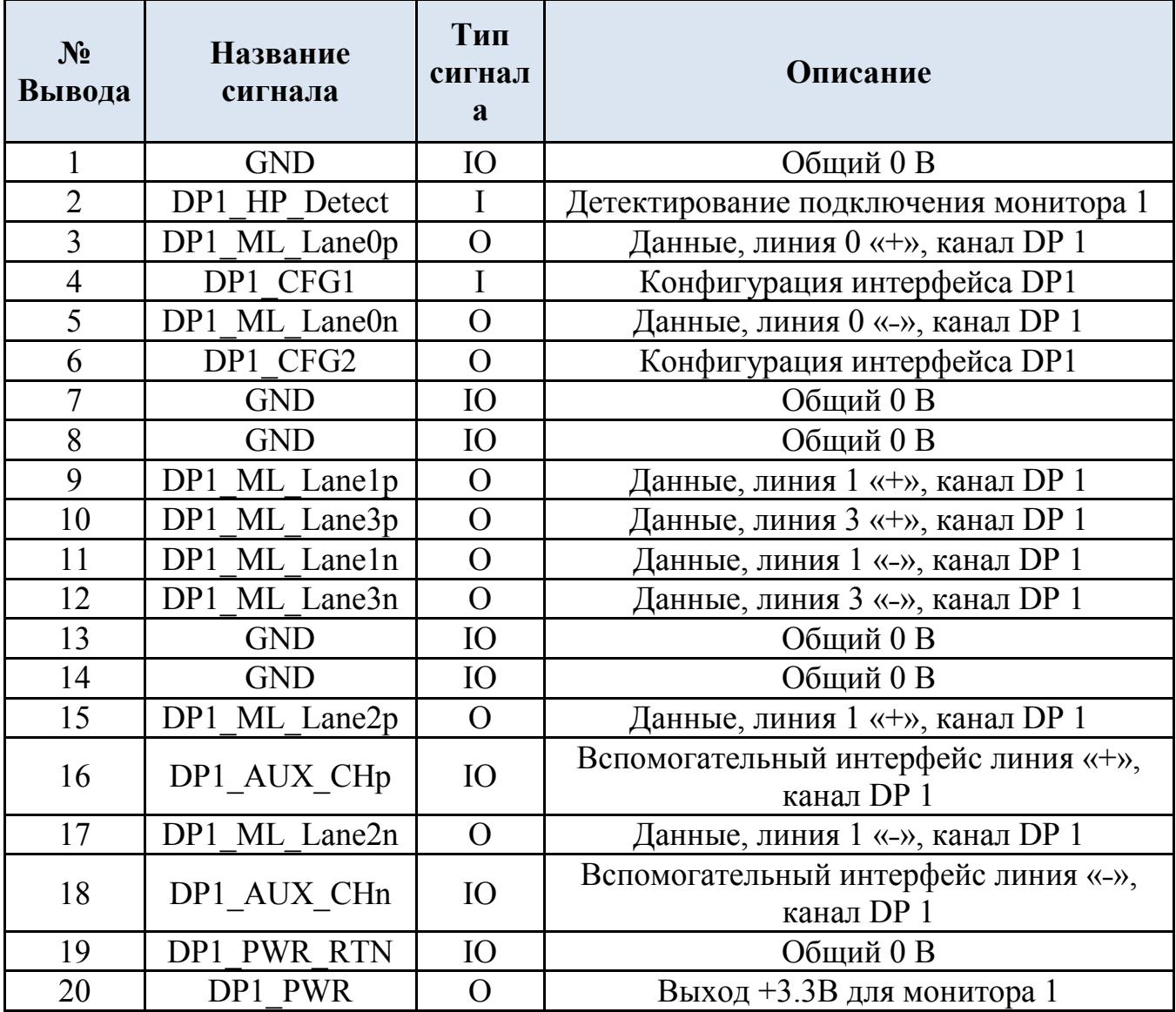

# Таблица 3.4 Разъем XS2

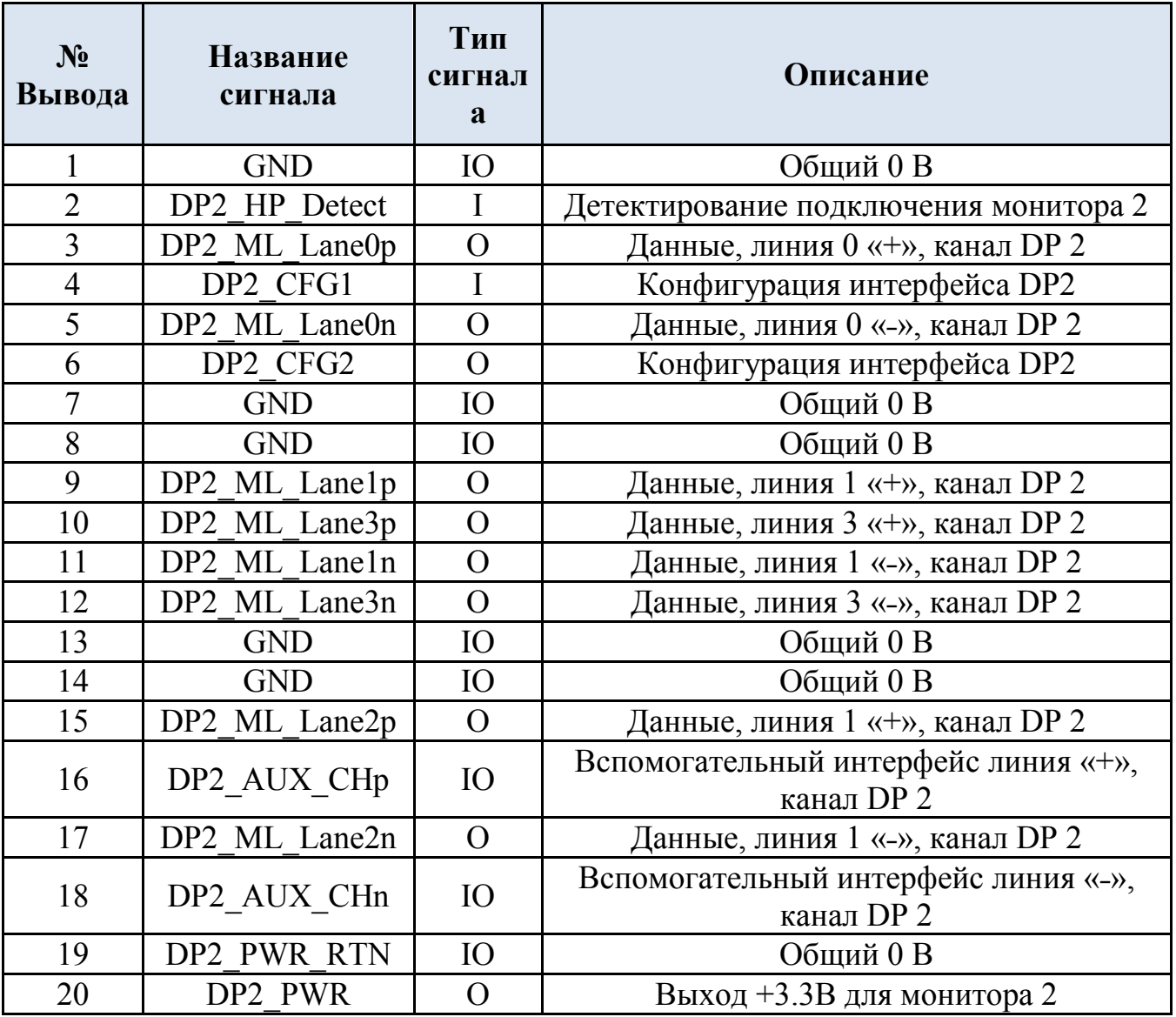

Таблица 3.5 Разъем XS3

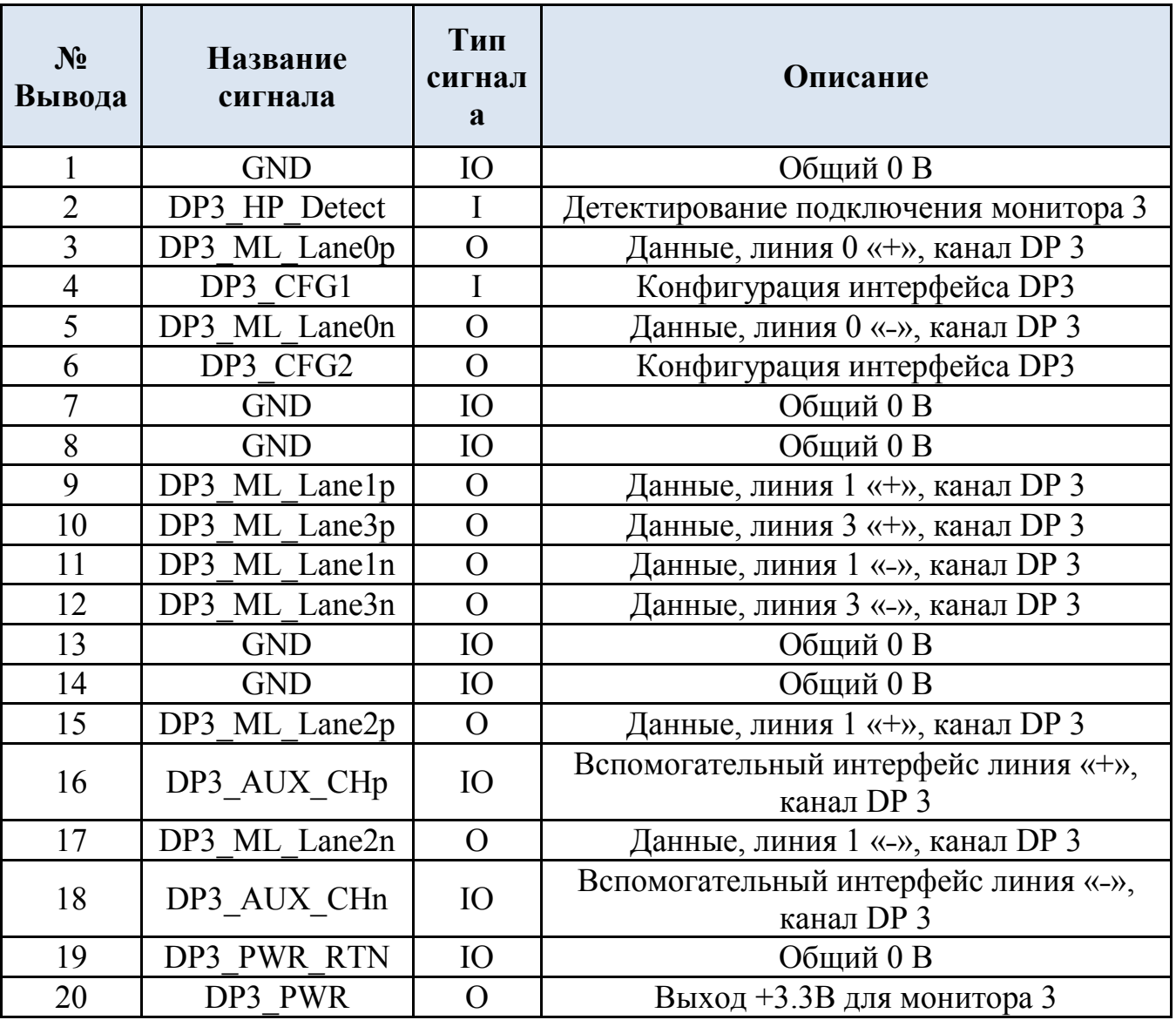

#### Таблица 3.6 Разъем XS4

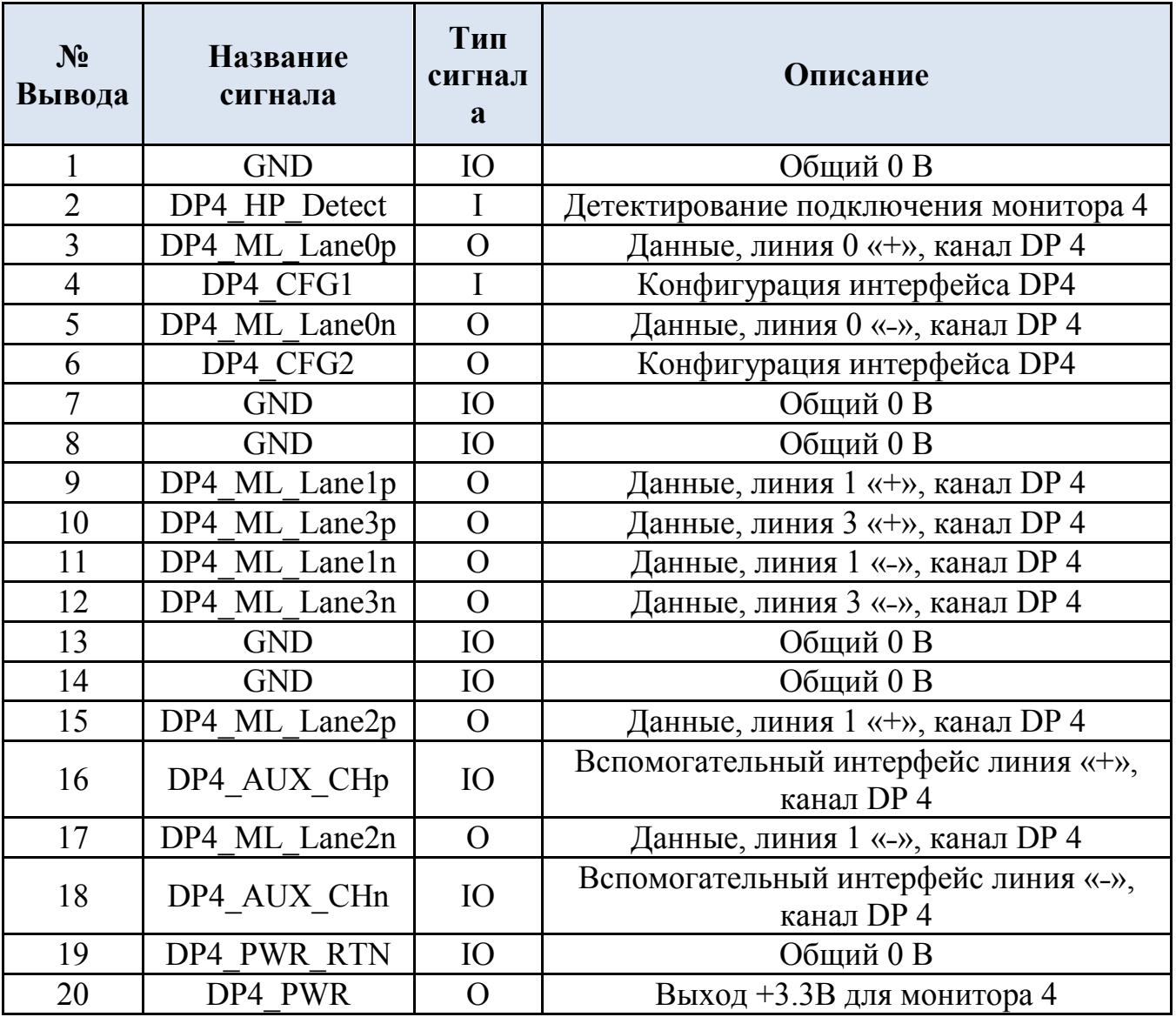

Таблица 3.7 Разъем XS5

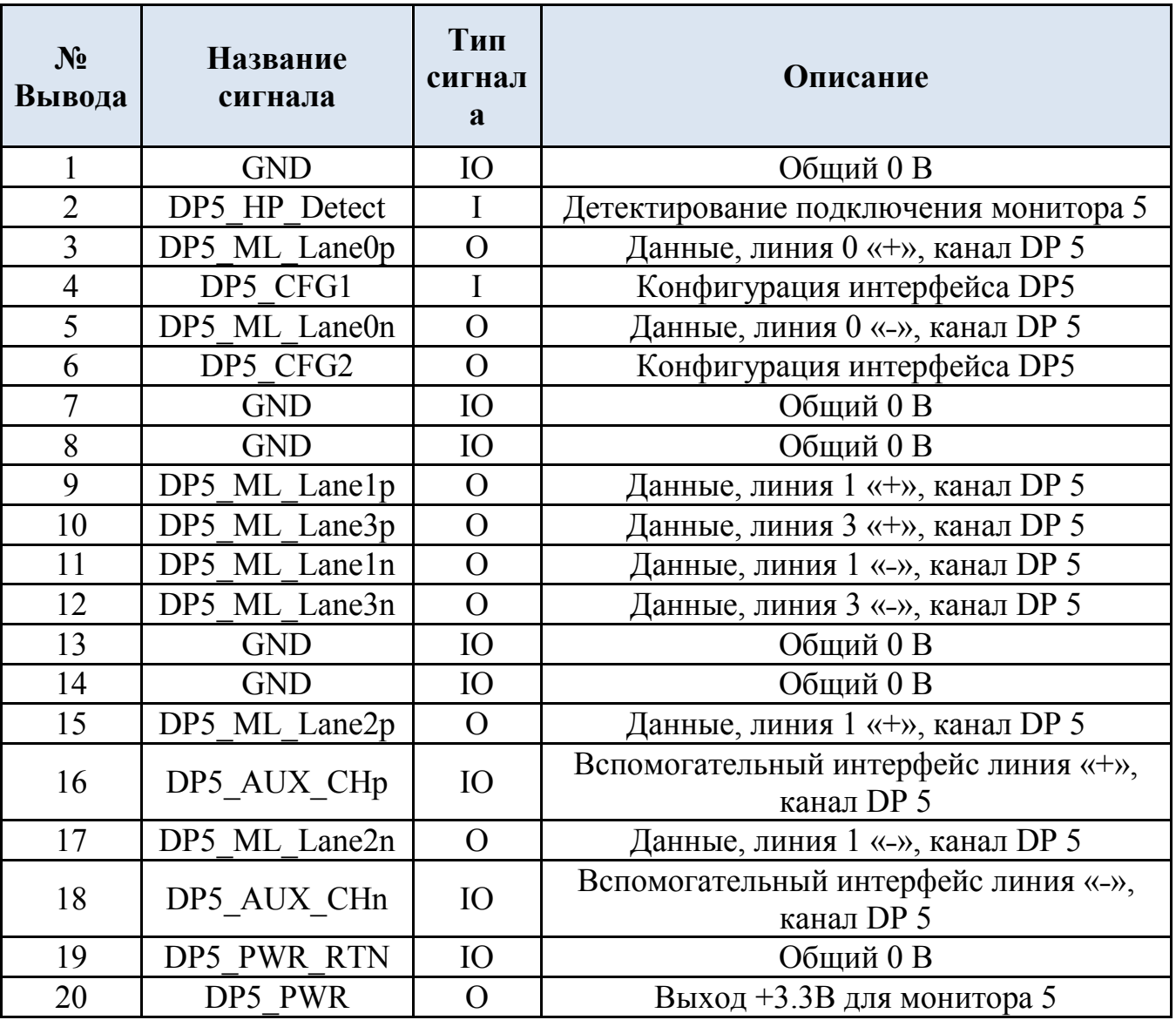

# Таблица 3.8 Разъем XS6

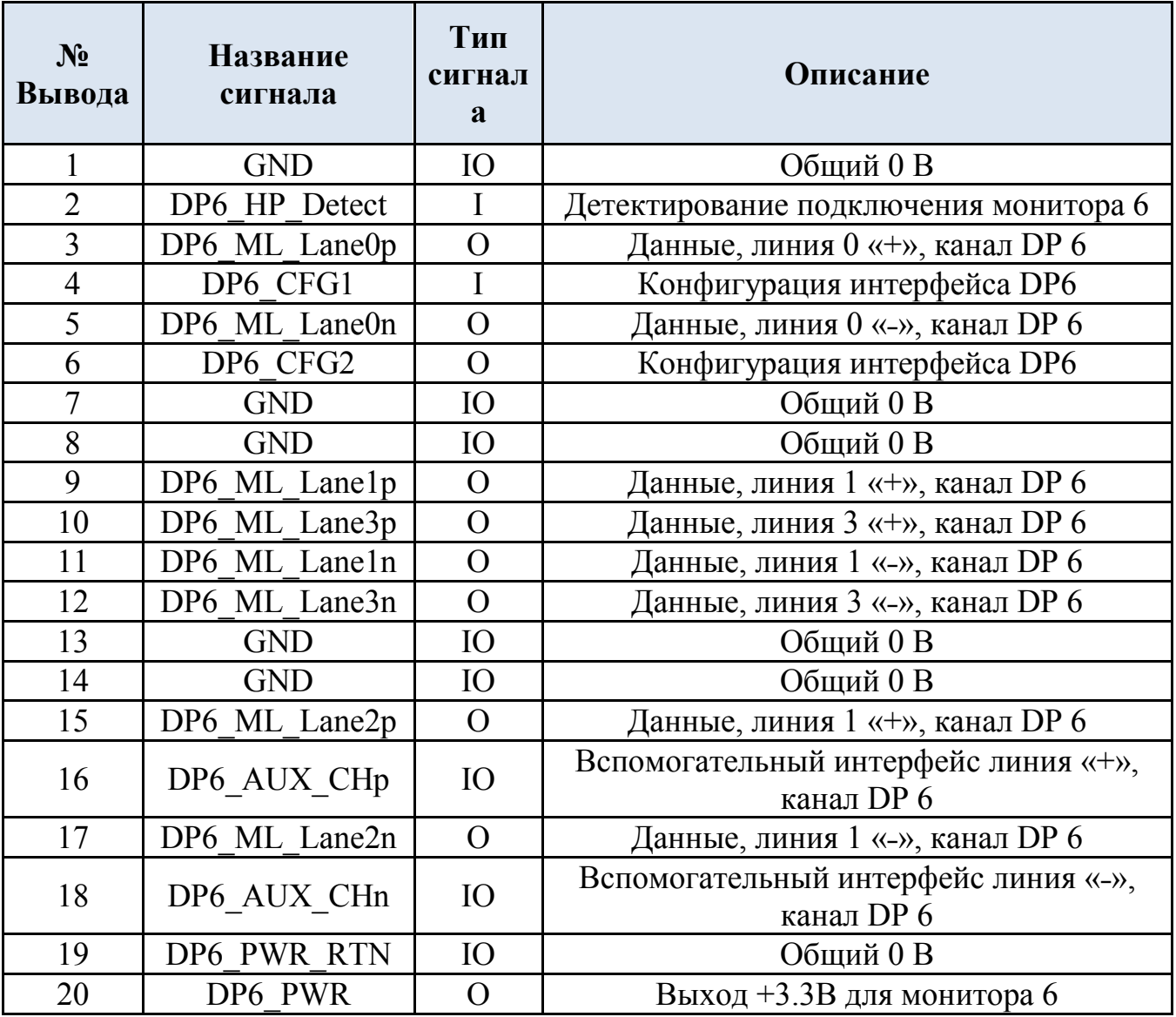

# <span id="page-20-0"></span>**3.3 Разъем питания видеокарты**

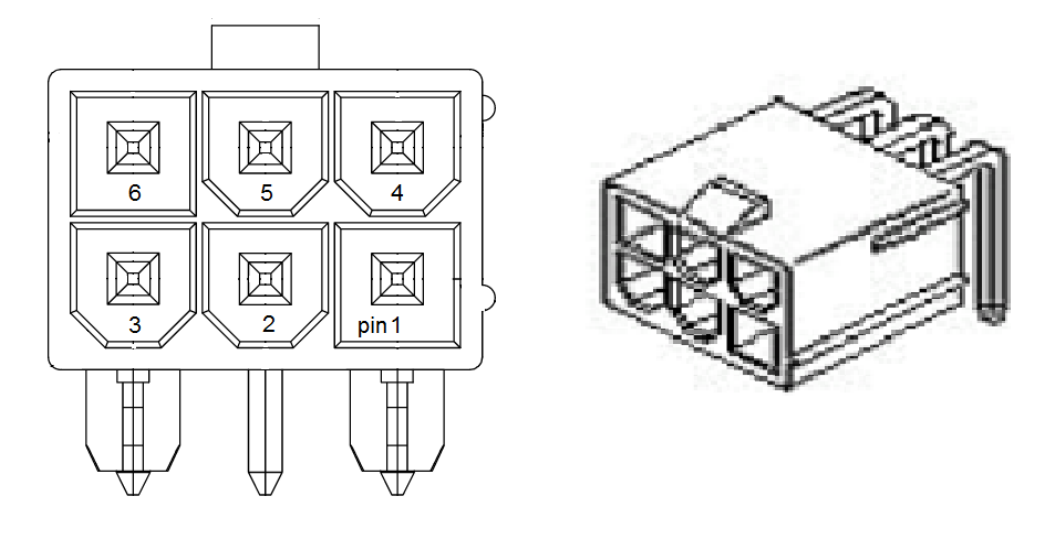

Рисунок 3.х Разъём питания

Для подключения видеокарты используйте соответствующий кабель блока питания ПК.

#### Таблица 3.9 Разъем XP1

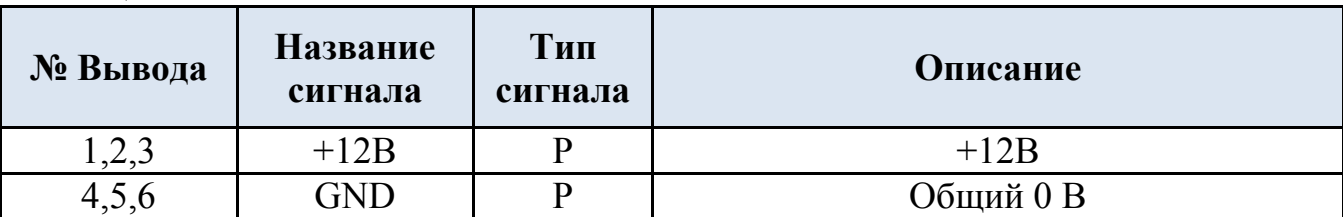

### <span id="page-21-0"></span>**3.4 Разъем вентилятора**

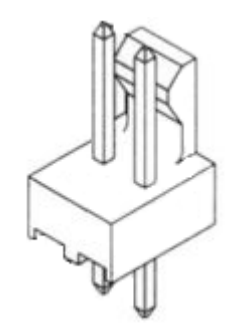

Рисунок 3.х Разъём вентилятора

Разъём используется для исполнения модуля с вентилятором.

Таблица 3.9 Разъем XP2

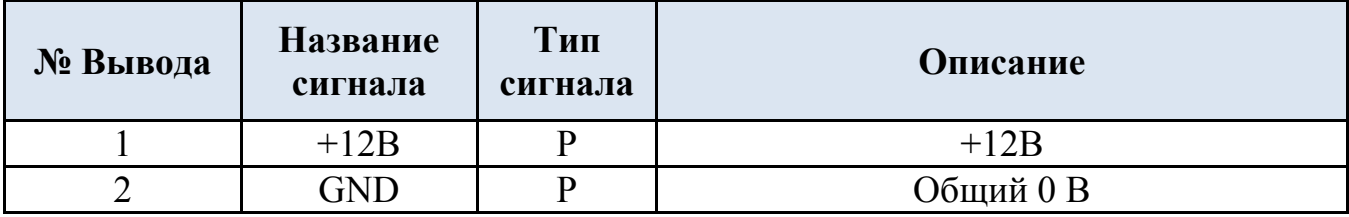

# <span id="page-22-0"></span>**4 Программное обеспечение**

Драйверы и утилиты AMD, а также руководства по установке и настройке для видеокарты «Радуга» доступны для скачивания на [странице](http://support.amd.com/ru-ru/download) Интернет-сайта компании AMD.

В окне "Выбор драйвера вручную" выберите следующие пункты:

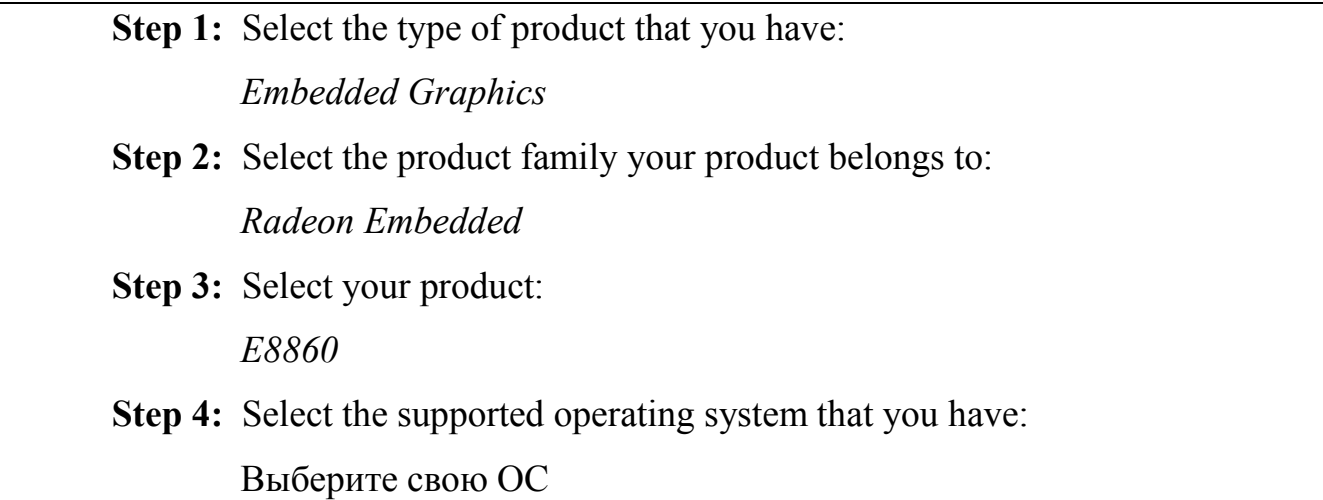

Доступны драйверы для ОС Windows и Linux 32/64 бит.

# <span id="page-23-0"></span>**5 Список исправлений и изменений**

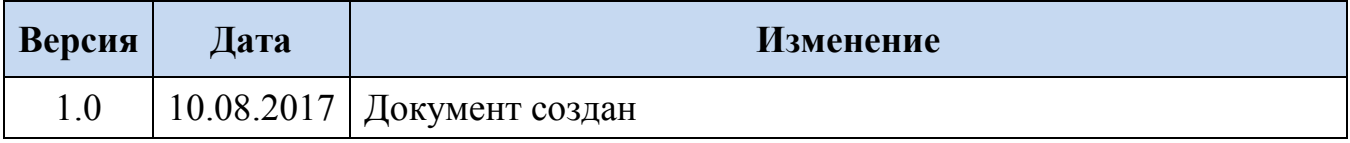